SA88-6563-00 08L3151

# **IBM 10/100 EtherJet CardBus**

 $\overline{C}$  and  $\overline{C}$  and  $\overline{C}$  and  $\overline{C}$  and  $\overline{C}$ 

10/100 EtherJet CardBus Adapter Installation and User's Guide

1998

お願い

©Copyright International Business Machines Corporation 1998. All rights reserved.

Translation: ©Copyright IBM Japan 1998

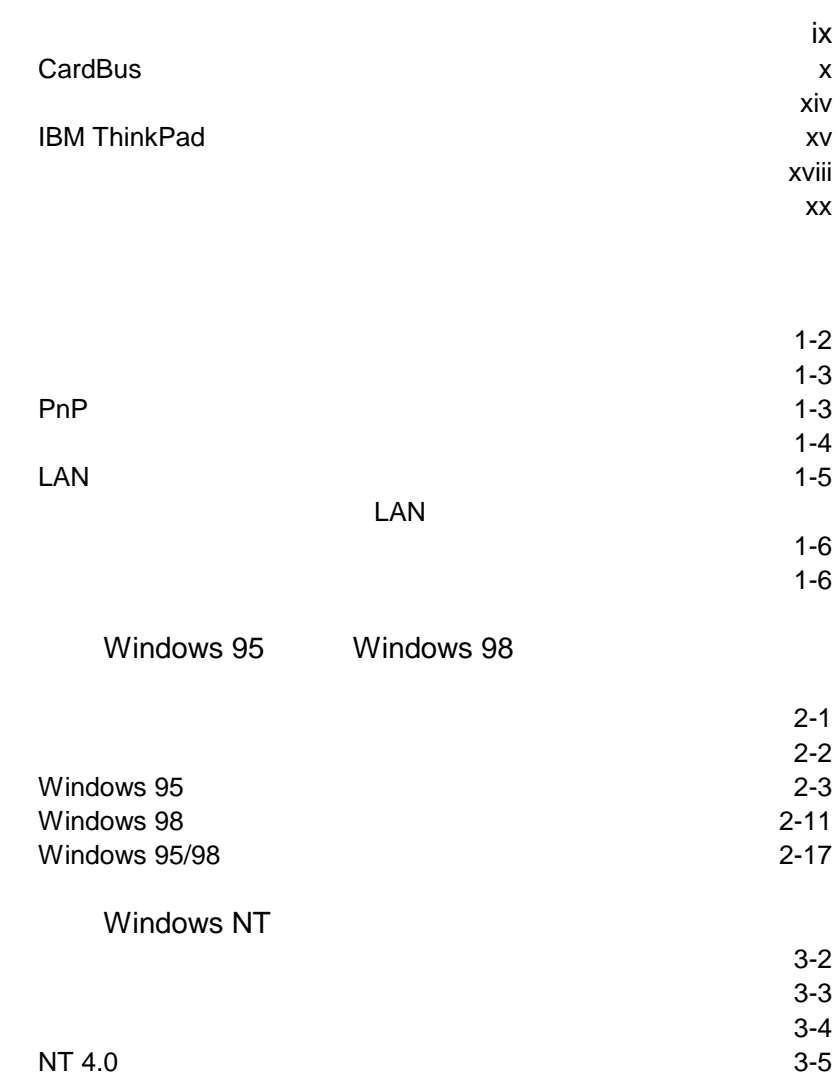

マイエン version with the version of the version of the version of the version of the version of the version of th<br>The version of the version of the version of the version of the version of the version of the version of the

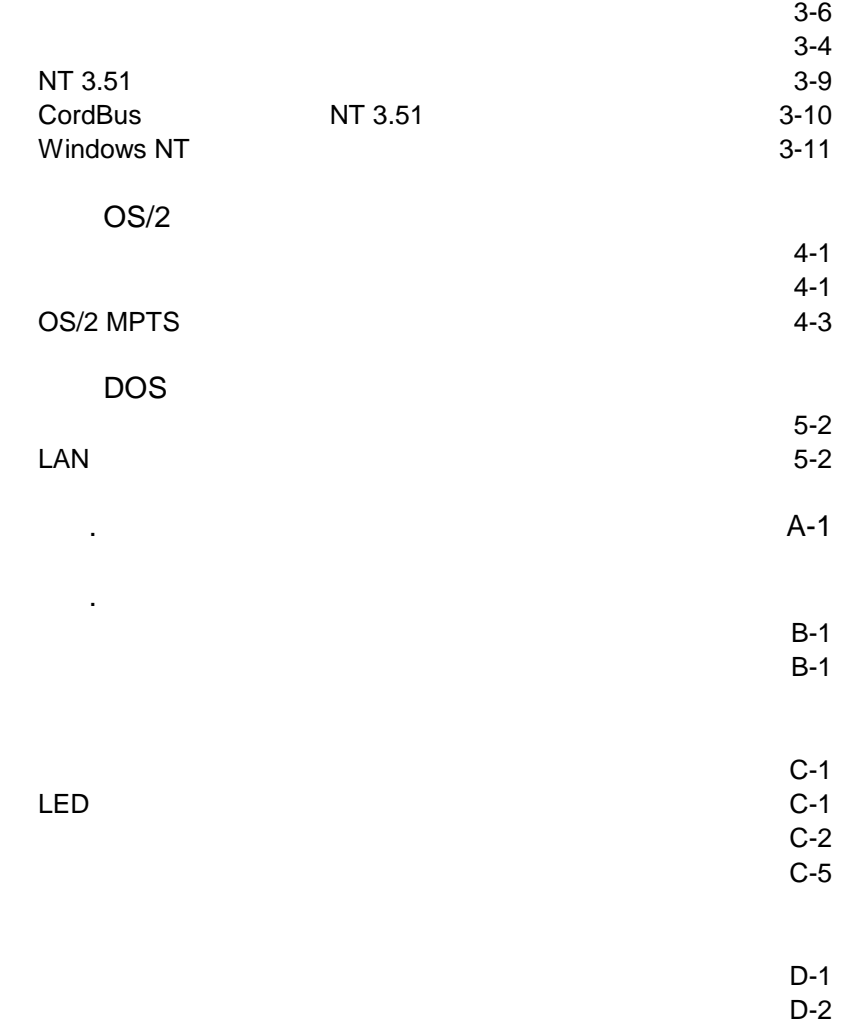

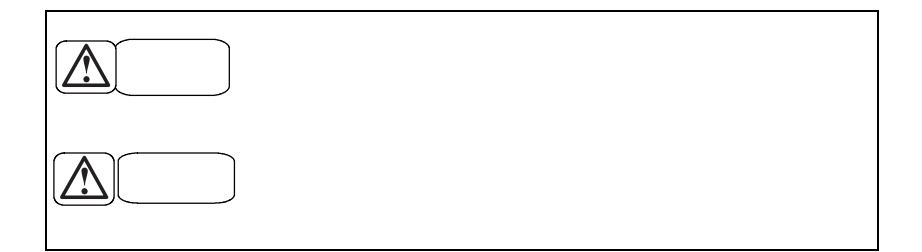

 $(\Delta)$ 

- $\bullet$
- $\bullet$   $\bullet$   $\bullet$
- 電源プラグをコンセントに接続する前に、コンセントが正しく接
- $\bullet$ ,  $\bullet$  ,  $\bullet$ ,  $\bullet$
- 万一,異物(金属片,水,液体)が製品の内部に入ったときは,
- 

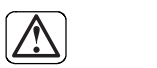

- 電源プラグを抜くときは、電源コードを引っ張らないでください。
- $\bullet$
- $AC$

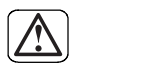

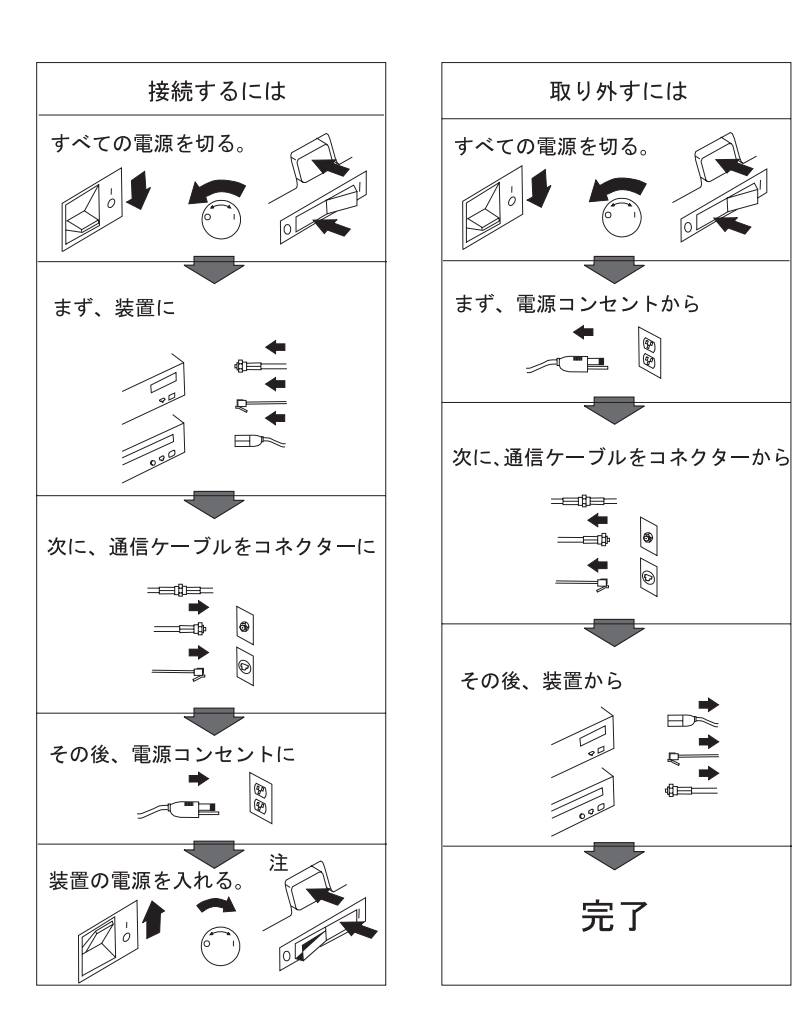

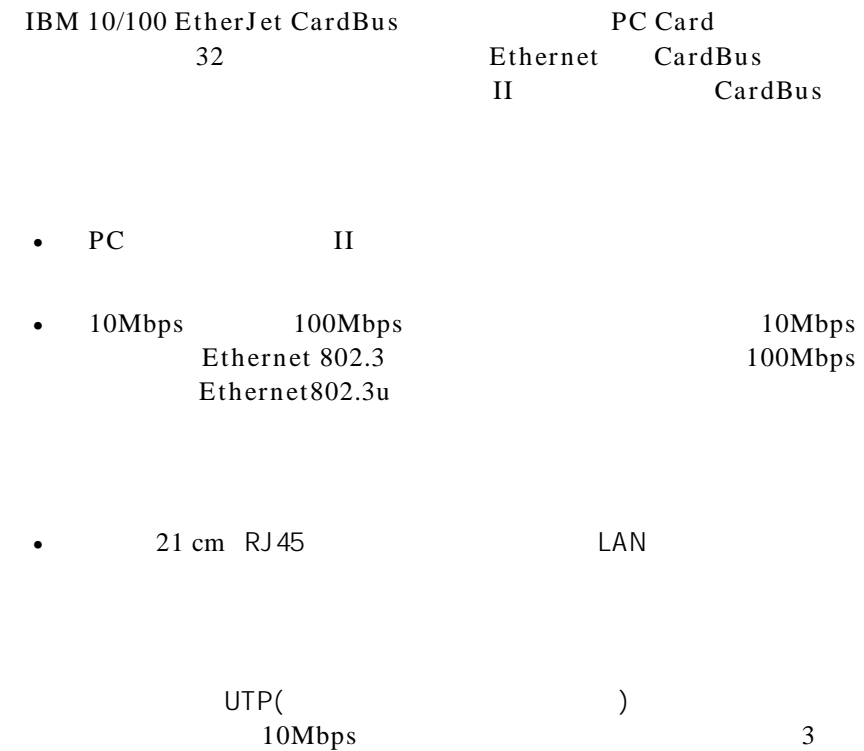

 $\bullet$  +  $\bullet$  +  $\bullet$ 

• デバイス・ドライバーは, ドライバーの

100Mbps

• プラグ&プレイをサポートしています。

 $32$ 

# CardBus

#### CardBus

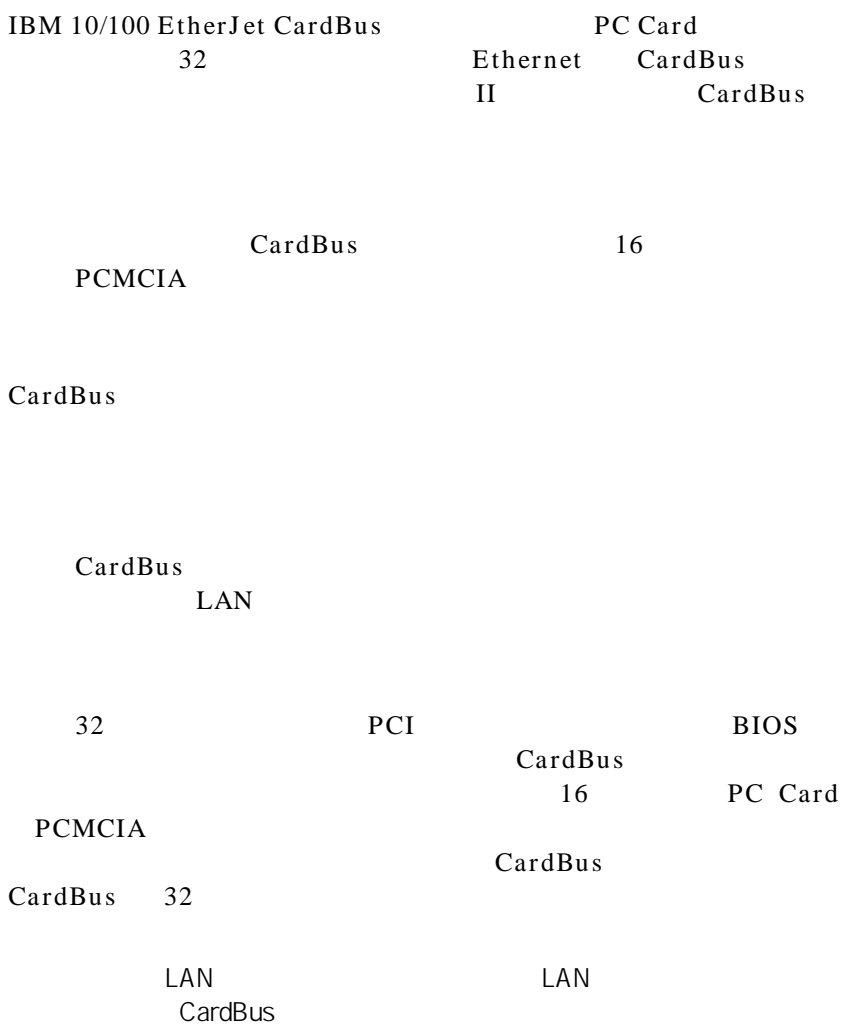

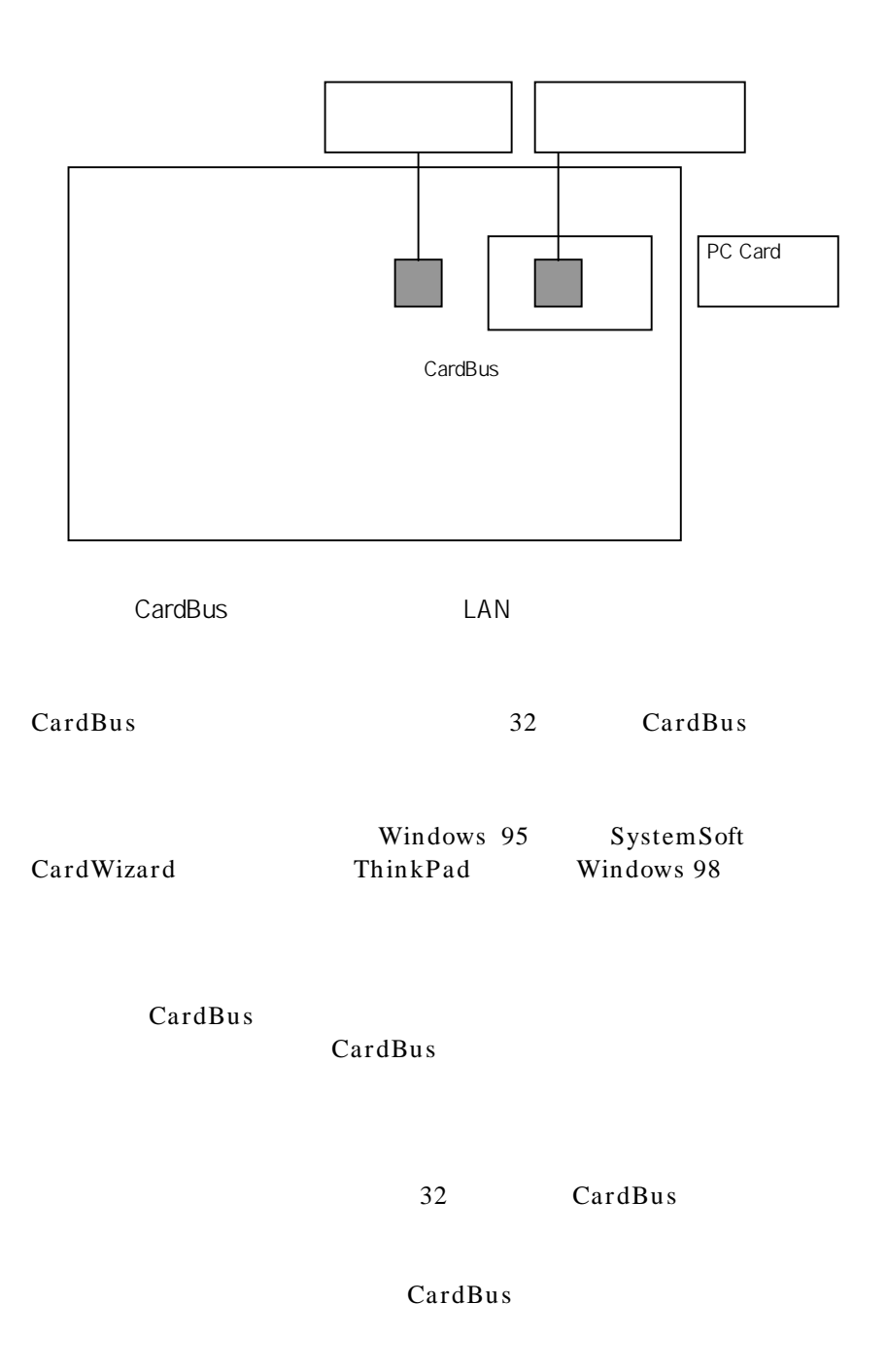

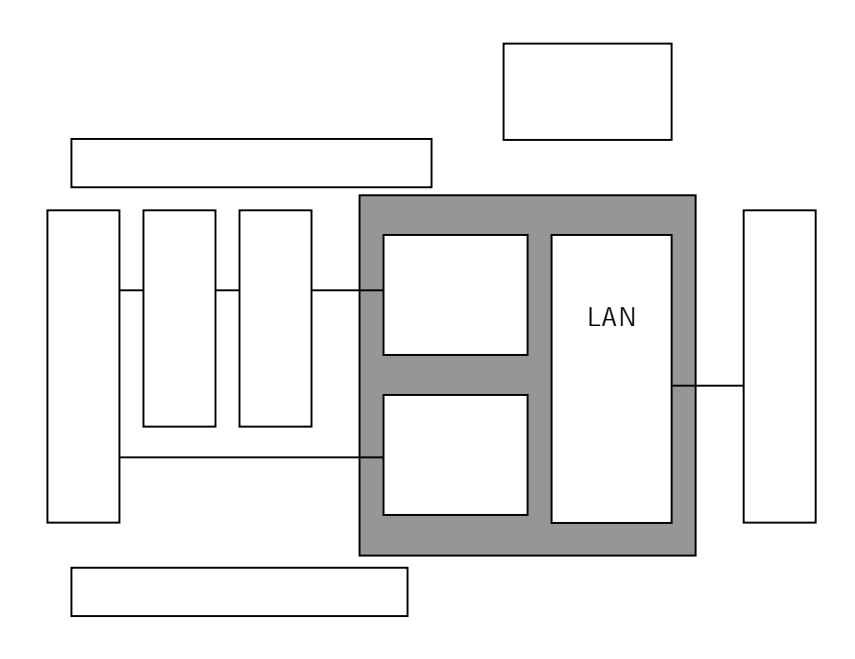

 $DOS$   $OS.2$   $32$ CardWizard Windows 95 Windows NT

• ポイント・イネーブルの環境では,システムに搭載されている  $16$ OS2 DOS, CONFIG.SYS  $REM$ 

• Windows 95 CardWizard Windows  $95$ 

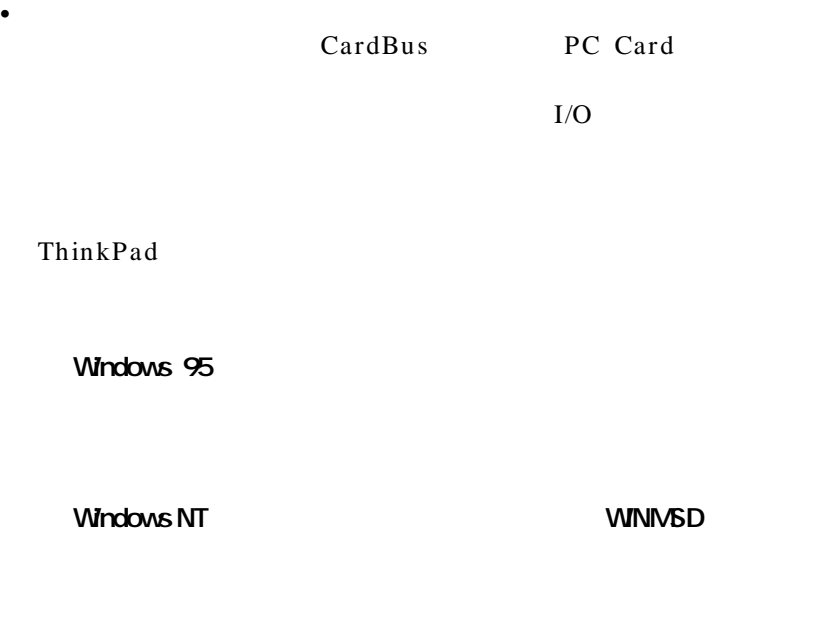

• ポイント・イネーブルの環境は,ドライバーのポイント・イネー

**OS2 Warp 4** 0S/2

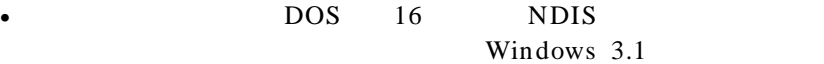

• NetWare 16 ODI NetWare Windows 95 WindowsNT 32 NDIS NDIS4

# **IBM ThinkPad**

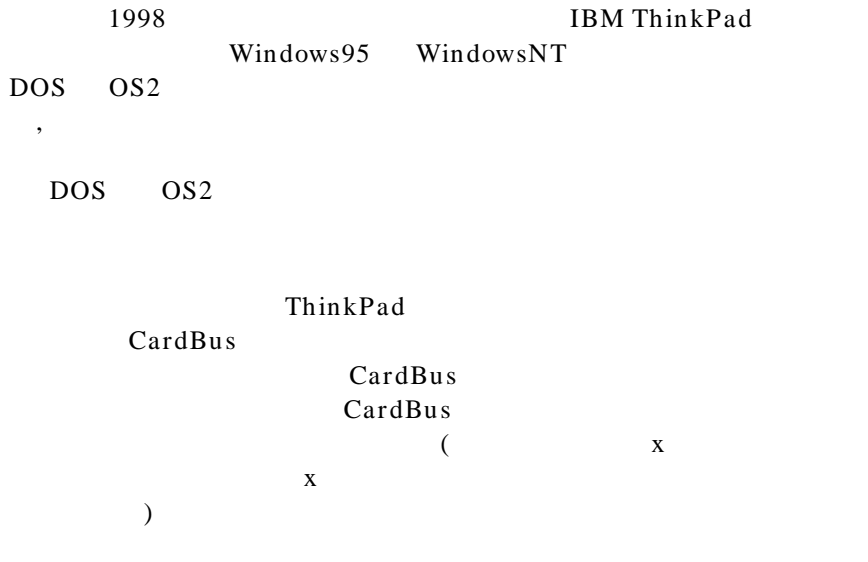

• **ThinkPad 760(Cx,Lx** ) 765

**Windows 95**

CardBus

**Windows NT**

• **ThinkPad 770, 600, 560Xx, 380Xx**

**Windows 95**

CardWizard

CardWizard

**WindowsNT**

CardWizard

100Mbps Networth IBM 8223 exception error NT CardWizard NT

CardWizard

• **ThinkPad 310, 315**

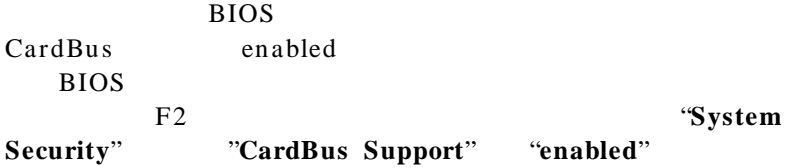

**Windows 95** "CardBus Support" "enabled"

Windows95

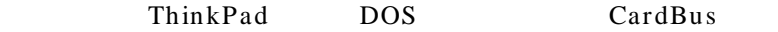

**README** 

#### IBM 10/100 EtherJ et CardBus

#### README 2018 PREADME

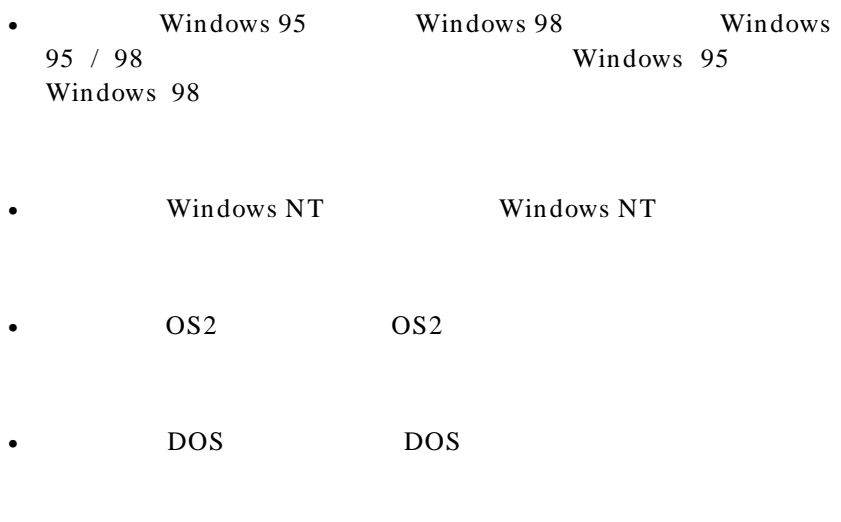

 $\bullet$  and  $\bullet$  and  $\bullet$  and  $\bullet$  and  $\bullet$  and  $\bullet$  and  $\bullet$  and  $\bullet$  and  $\bullet$  and  $\bullet$  and  $\bullet$  and  $\bullet$ 

• Change and Africa A Friday and Africa A Friday and Africa A Friday and Africa A Friday and Africa A Friday a

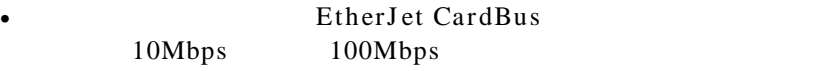

- 付録C「問題判別」。診断プログラムの実行方法, 問題判別手
- 
- Contractor of the distribution of the distribution of the distribution of the distribution of the distribution of the distribution of the distribution of the distribution of the distribution of the distribution of the di
- 
- 
- 
- 
- 
- 
- 
- - - -
- 

http://www.ibm.co.jp/pccsvc/other.html

http://www.networking.ibm.com/support/ejetcardbus

#### IBM 10/100 EtherJet CardBus

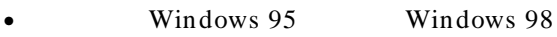

- Windows NT
- $OS2$
- **DOS**

#### EtherJet CardBus<br>1 RJ45 1 RJ45 10Mbps 100 Mbps

1. CardBus

2. 100 Mbps (  $(\text{UTP})$ 10 Mbps UTP

- EtherJet CardBus
- LAN  $16 \tPC$  $RJ -45$ POS, OS/2 DOS, OS2
	-

• Windows 95, 98, NT Windows 95 / 98, Windows NT

EtherJet CardBus

- 1. CardBus
- 2. 10 100 Mbps EtherJet CardBus
- 3. 100Base-TX 100Mbps

 $RJ -45$ 

 $(UTP)$ 

# 100Mbps

100Mbps

4. 10Base-T 10Mbps

 $3$ 

 $RJ -45$ 

10Mbps

#### PnP

Windows 95, 98 Windows 95 98 EtherJet CardBus

#### EtherJet CardBus

- 1. EtherJet CardBus IBM
- 2. CardBus

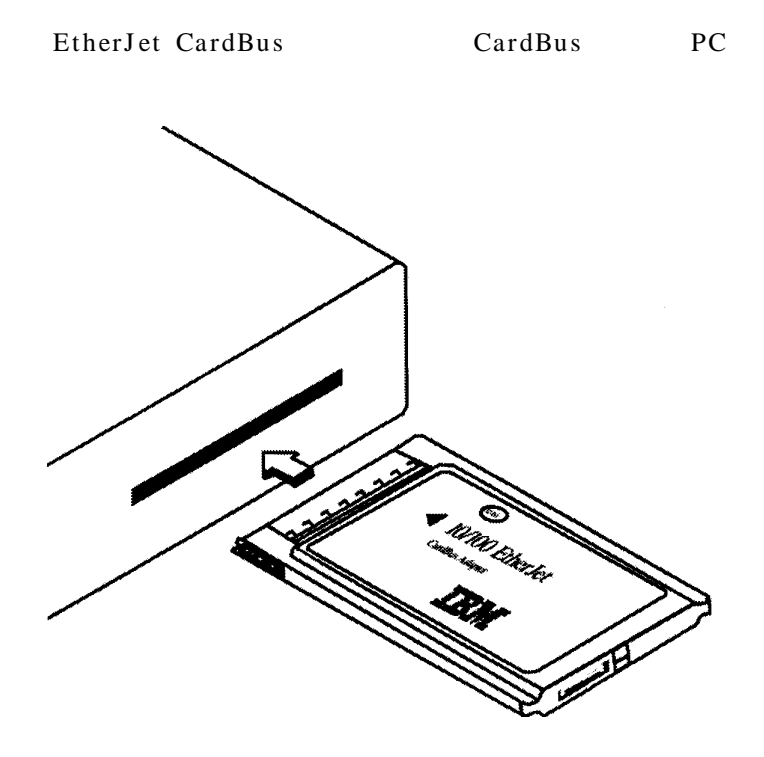

PC **PC** 

1-1. EtherJet CardBus

 $LAN$  16 **EtherJ et CardBus** 

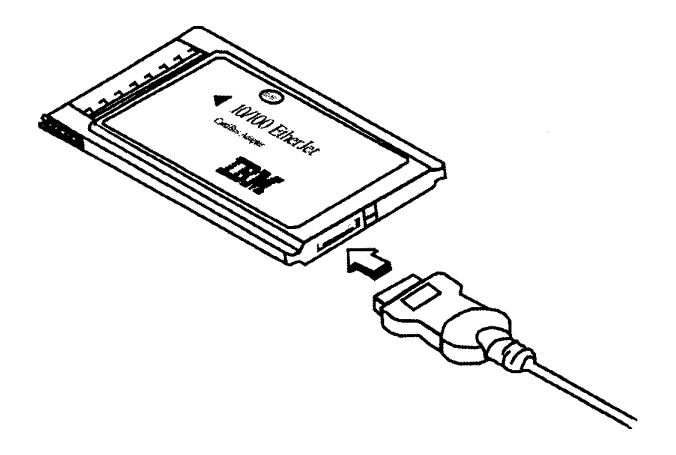

1-2. LAN EtherJet CardBus

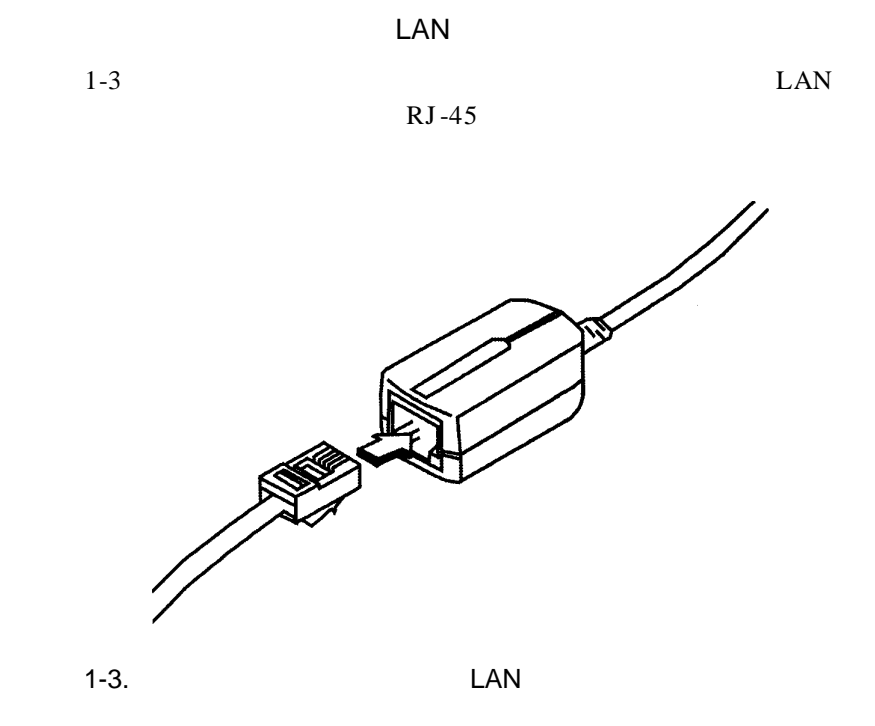

EtherJet CardBus

EtherJet CardBus LAN

 $\text{LAN}$ 

Windows 95 CardWizard ThinkPad

 $OSR2(4.00.950 B)$ 

CardBus Windows 95

Windows 95

CardBus ThinkPad 770, 600,  $560Xx$ ,  $380Xx$  CardWizard  $ThinkPad 310,315$  Windows 95

CardBus

ThinkPad  $760(Cx,Lx$   $)$  765 Windows 95 0SR1 (4.00.950 A)

Windows 98 Windows 98

Windows 98

Windows 98

Windows 98

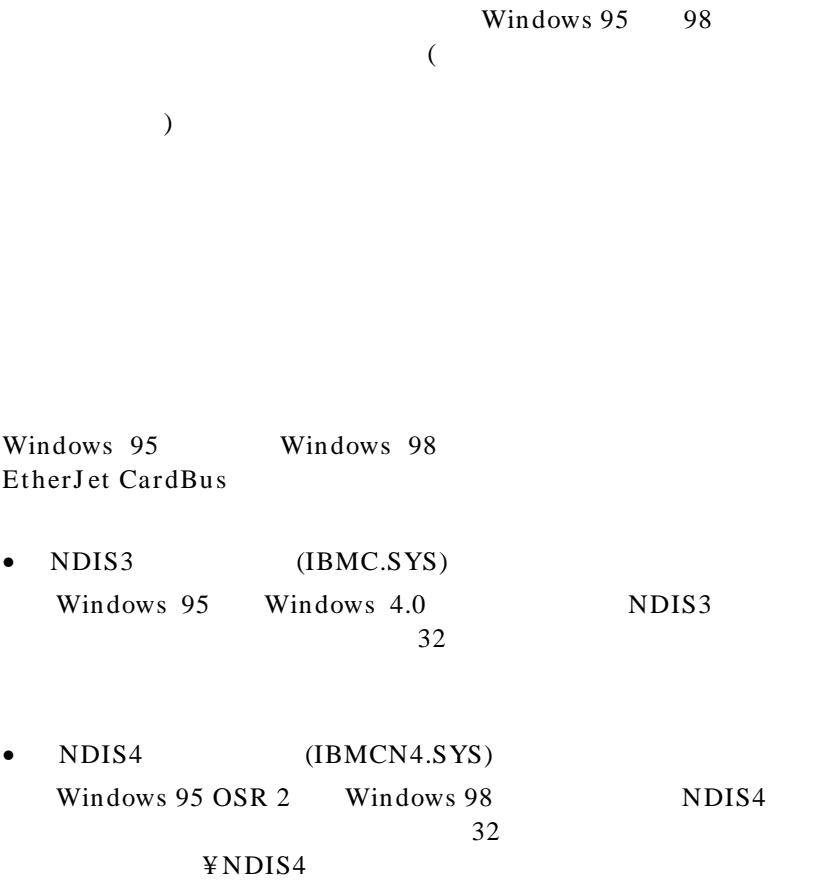

# Windows 95

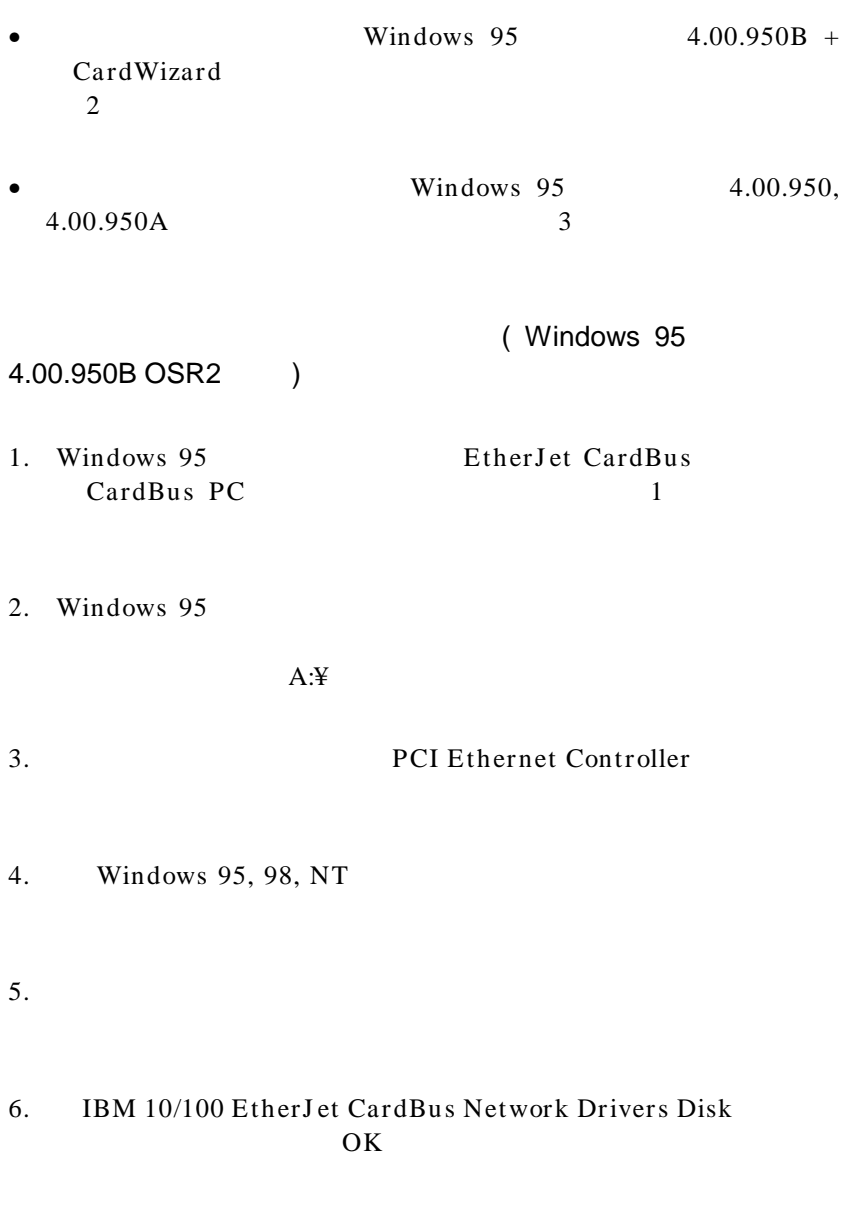

7.  $A:Y$   $\qquad \qquad \text{OK}$ 

2-3

# EtherJet CardBus

• 新規ハードウェア検出のポップ・アップ・パネルが表示され,

#### Windows 95

 $-2$  (Windows 95)  $4.00.950 B$  )

(Windows 95

4.00.950 4.00.950 A)

- 1.  $1$
- $2.$
- $3.$
- $4.$
- $5.$

 $6.$ 

7. Windows 95 98 NT 8.  $A:Y$   $OK$ 9. IBM 10/100 EtherJet CardBus Adapter manual load OK  $10.$  OK IBM 10/100 EtherJet CardBus Adapter manual load  $(\ast)$ 11. OK 12. Windows 95 CD-Windows 95 (Windows 95 CD-ROM  $\alpha$ C:¥ windows¥ options¥ cabs

 $13.$ 

 $14.$ 

Windows 95

参照:

•  $W$ indows 95  $4.00.950$   $4.00.950$  A

(Windows 95)

 $4.00.950 B$ )

• AUTOEXEC.BAT

#### AUTOEXEC.BAT AVLITESH.COM

 $(REM)$ 

Windows 95

Windows 95 4.00.950 B OSR2 CardBus

Windows 95

 $($ 

## IBM 10/100 EtherJet CardBus Adapter

IBM 10/100 EtherJet CardBus Adapter

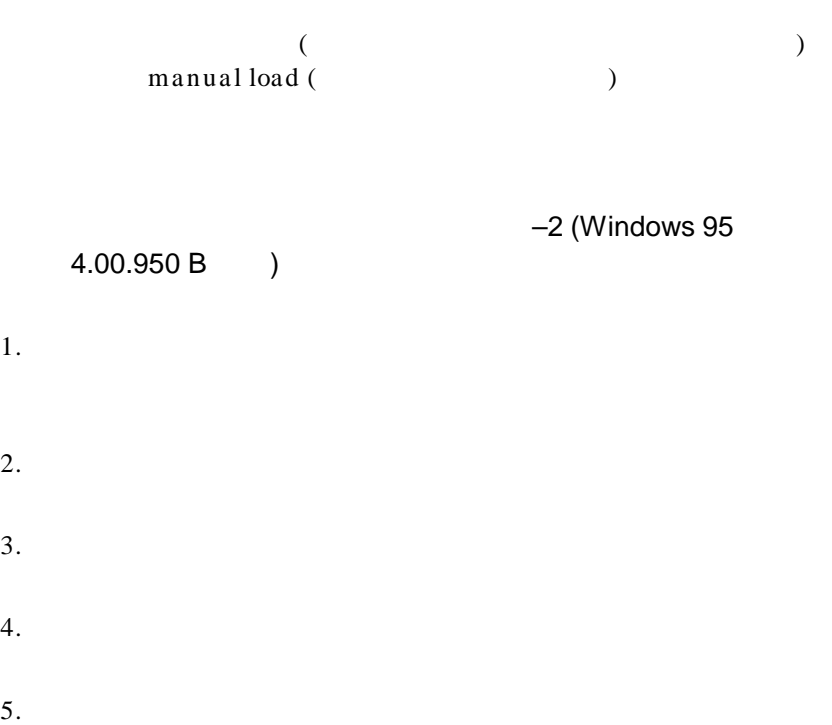

6. PCMCIA

PCMCIA 2 CardBus

 $2 \left( \frac{1}{2} \right)$ 

#### CardBus

• EtherJet CardBus CardBus • **CardBus** コントローラーを選択してそれをクリックします (どのスロッ トにアダプターが入っていたかを記録しておいてください)  $7.$ 

8. OK CardBus  $\mathbf X$ 

9.  $\hspace{10mm}$  OK

10. Windows  $95$  OSR2 DOS

¥ WINDOWS¥INF¥\*.BIN ¥WINDOWS¥INF¥NETIBMC.INF ¥WINDOWS¥SYSTEM¥IBMC.SYS

11. CONFIG.SYS AUTOEXEC.BAT

 $(REM)$ 

Windows  $95$  OSR2  $32$ 

Windows 95 OSR2

 $\overline{c}$  2

- 12. Windows 95 OSR2 EtherJet CardBus PC  $($  PC  $)$
- 13. Windows 95 OSR2

 $12$ 

たか、下のスロットに入っていたかを覚えておいてください)

PC 30 and 7 and 7 and 7 and 7 and 7 and 7 and 7 and 7 and 7 and 7 and 7 and 7 and 7 and 7 and 7 and 7 and 7 and 7 and 7 and 7 and 7 and 7 and 7 and 7 and 7 and 7 and 7 and 7 and 7 and 7 and 7 and 7 and 7 and 7 and 7 and 7

 $14.$ 

 $15.$  $($   $)$ IBM

16. Windows 95 98 NT

 $A:$ OK SOURCES

17. IBM 10/100 EtherJet CardBus Adapter manual load OK extended by  $\overline{\mathcal{O}}$  K

## C:¥ windows¥ options¥ cabs

OK (CD-ROM )  $\overline{\phantom{a}}$ 

 $18.$ 

 $19.$
Windows 98

Windows98

Web understanding which we be understanding which we have the set of  $W$ 

Web 0.000 and 1.000 and 1.000 and 1.000 and 1.000 and 1.000 and 1.000 and 1.000 and 1.000 and 1.000 and 1.000 and 1.000 and 1.000 and 1.000 and 1.000 and 1.000 and 1.000 and 1.000 and 1.000 and 1.000 and 1.000 and 1.000 an

Windows 98 Windows 98

Windows 98 Windows 98 ( ) Windows 98

Windows 95

Windows 98

# A:\NDIS4

1. Windows 98 2.  $\overline{\phantom{a}}$  $3.$ 

 $4.$ 

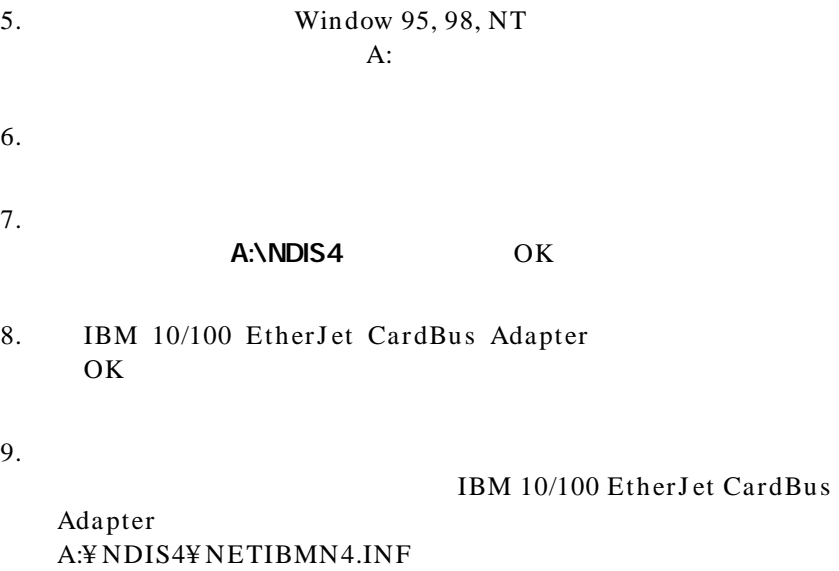

 $\frac{1}{2}$ 

 $10.$ 

 $11.$ 

Windows 98

Windows 98 Windows 98 25 2012  $95$ 

 $($ 

## IBM 10/100 EtherJ et CardBus Adapter

#### IBM 10/100 EtherJet CardBus Adapter

 $($ manual load (The School of The School of The School of The School of The School of The School of The School of T

- $1.$
- $2.$
- $3.$
- $4.$

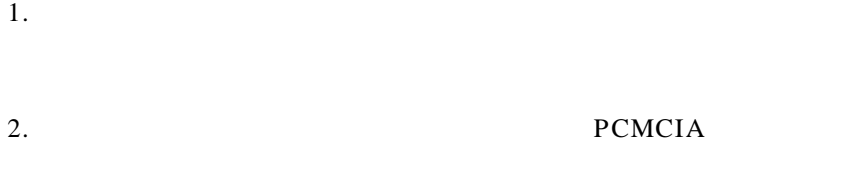

PCMCIA 2 CardBus

#### CardBus

 $\sim$  2

- EtherJet CardBus CardBus
- CardBus  $\mathcal{L}$ ットにアダプターが入っていたかを記録しておいてください)
- $7.$
- 8. OK CardBus CardBus  $X = X$
- 9.  $\hspace{10mm}$  OK

 $10.$  Windows  $95$  OSR2 DOS

¥ WINDOWS¥INF¥\*.BIN ¥WINDOWS¥INF¥NETIBMN4.INF ¥WINDOWS¥SYSTEM¥IBMCN4.SYS

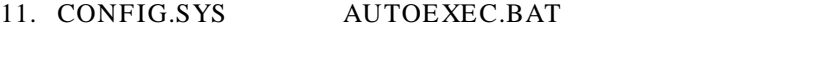

- $(REM)$  $($ 
	- $($
- 12. Windows 98 EtherJet CardBus PC  $($  PC  $)$ スロットに入っていたかを覚えておいてください)
- 13. Windows 98
	- $12$ PC 30 and 20 and 20 and 20 and 20 and 20 and 20 and 20 and 20 and 20 and 20 and 20 and 20 and 20 and 20 and 20
- $14.$

- $15.$
- 
- $($   $)$
- 16. Windows 95 98 NT

A:\NDIS4 OK

17. IBM 10/100 EtherJet CardBus Adapter manual load<br>OK OK <sup>2</sup>

 $18.$ 

# Windows 95 / 98

**IBMC.SYS (NDIS3) IBMCN4.SYS (NDIS4)** 

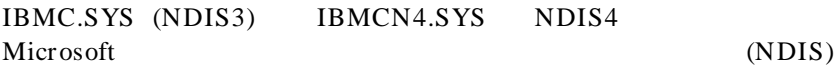

NDIS3 Windows 95

NETIBMC.INF Windows 95 IBMC.SYS Windows 95 NDIS3

NDIS4 Windows 98

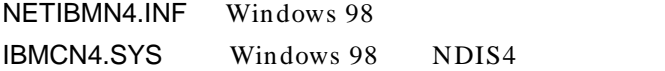

Windows  $95/98$ 

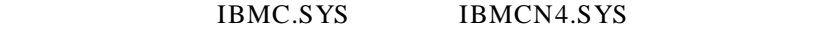

Windows  $95/98$ 

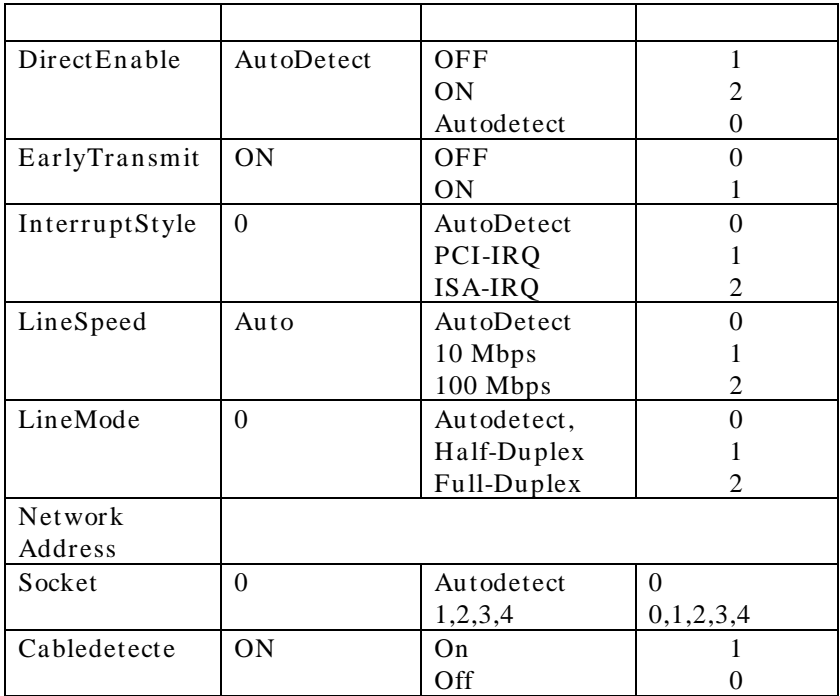

Network Address,

ネットワーク管理者の方へ:

る場合に使用するパラメーターです。(例えば, 0080C7112233

EtherJet CardBus

MAC

 $\mathbf A$ .

参照:

Windows NT  $3.51$  NT  $4.0$ 

 $NT$ 

(CardWizard )<br>  $PC \text{ Card}$  CardBus PC Card

IBM ThinkPad CardWizard CardWizard CardWizard for NT  $4.0$  ( ) CardWizard for NT Networkth 100Mbps 18M 8223  $NT$ exception error 10Mbps 100Mbps 100Mbps ThinkPad CardWizard

CardWizard

CardWizard

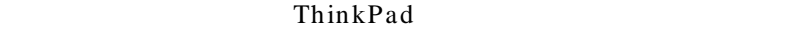

 $WEB$ 

CardWizard

 $LAN$ 

Windows NT

# -2 Windows 95, 98, NT

• IBMC.SYS - NDIS3 CardWizard

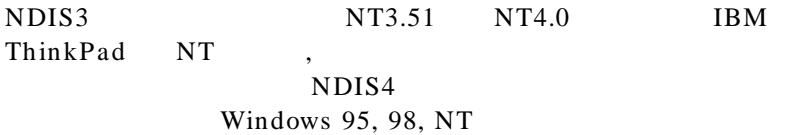

• IBMCNT.SYS

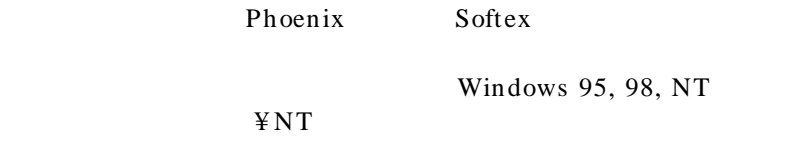

• IBMCN4.SYS - NDIS4 CardWizard

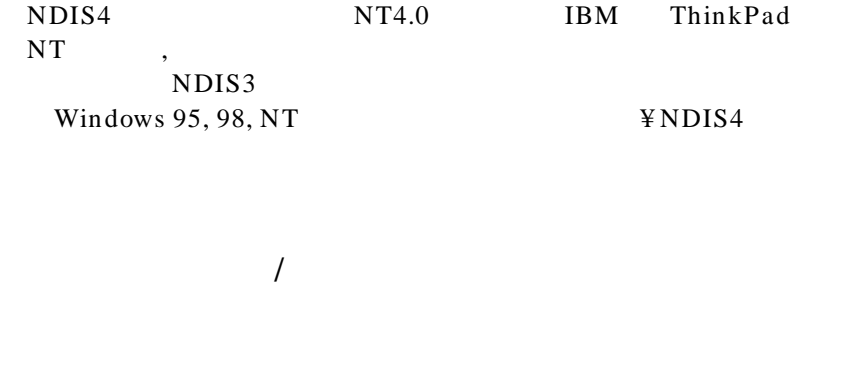

 $\overline{1}$ 

**NRT** Windows<br>NRT  $\mathbf{N}\mathbf{T}$  and  $\mathbf{N}\mathbf{T}$ 

CardBus<br>IBM

 $IBM$ 

#### $IBM$

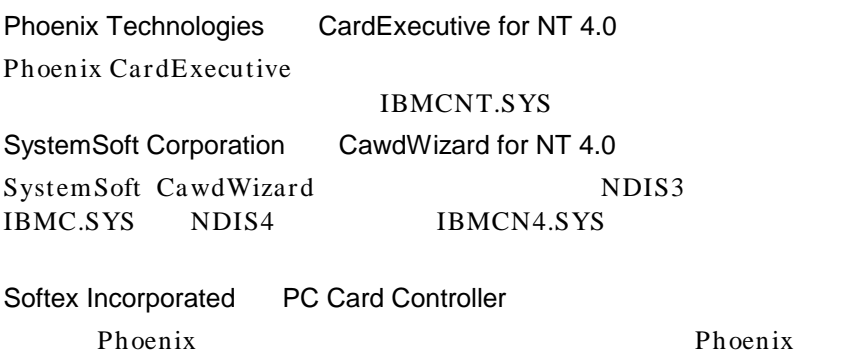

# IBMC.SYS

# NT 3.41 4.0 SystemSoft CardWizard for NT 4.0

 $NT 4.0$ 

IBMCNT.SYS

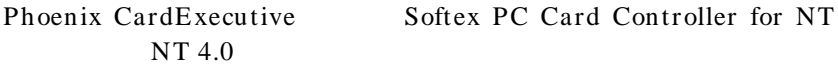

IBMCN4.SYS

 $NT 4.0$ 

SystemSoft CardWizard for NT 4.0 NT 4.0

NT 4.0

10Mbps

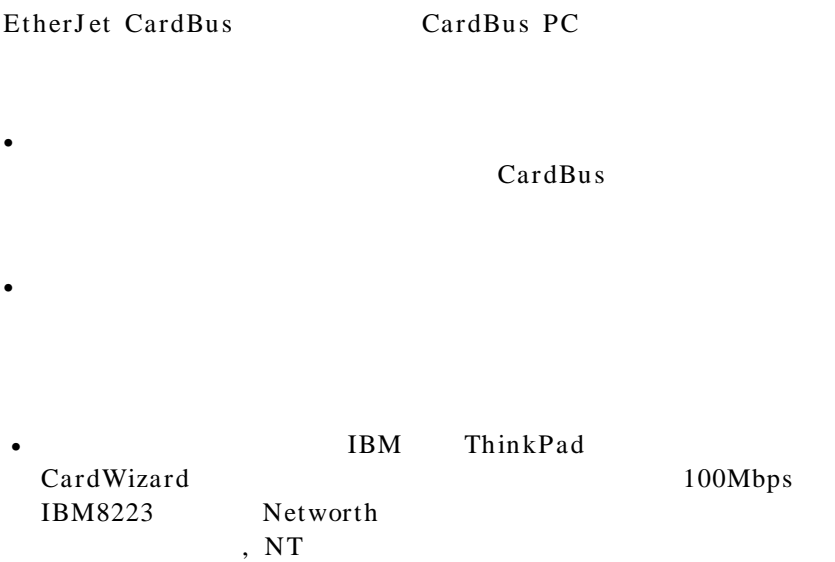

CardWizard

• この問題は,どのシェアード・リピータ・ハブとでも発生するの

1.  $\blacksquare$ 

 $2.$ 

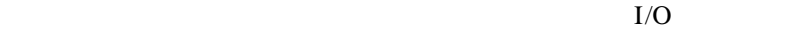

 $COM2$ 

- $\overline{\mathbf{3}}$ • SystemSoft CardWizard CardWizard CardWizard  $-2$ Windows  $95 \quad 98 \quad \text{NT}$ IBMC.SYS
- Phoenix CardExecutive Softex PC Card Controller Windows 95 98 NT ¥ IBMCNT

IBMCNT.SYS

A:¥ IBMCNT¥

EtherJet CardBus

1. EtherJet CardBus PC  $2.$  $3.$  $4.$ 5. Windows 95 98 NT 6. OK **OEM** 7. OK Windows NT

# 8. EtherJet CardBus

参考:

9. OK  $\sim$ 

 $10.$ 

11.  $\blacksquare$ 

# NT 3.51

# NT 3.51

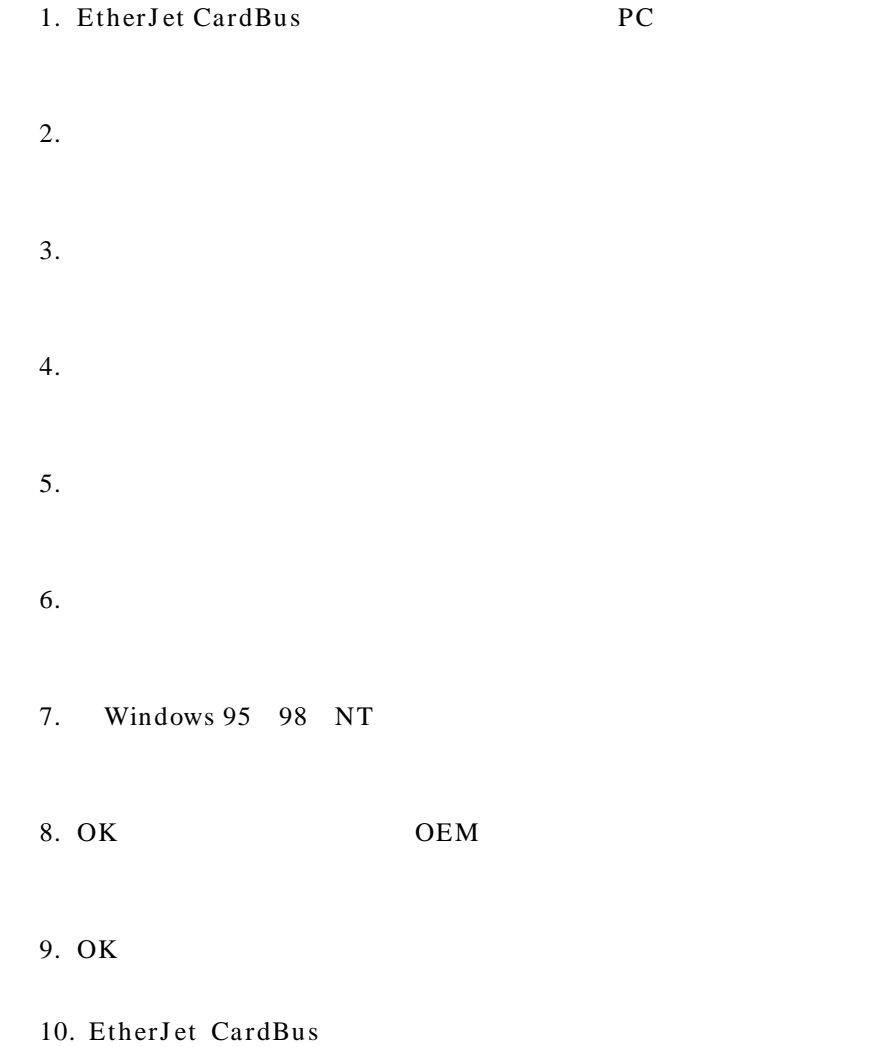

11. OK 12. OK  $\blacksquare$  $13.$ CordBus NT 3.51  $1.$  $1.$ 3. IBM 10/100 EtherJ et CardBus  $4.$ 

 $5.$  OK

# Windows NT

# IBMC.SYS IBMCNT.SYS IBMCN4.SYS Windows NT

#### OEMSETEN.INF

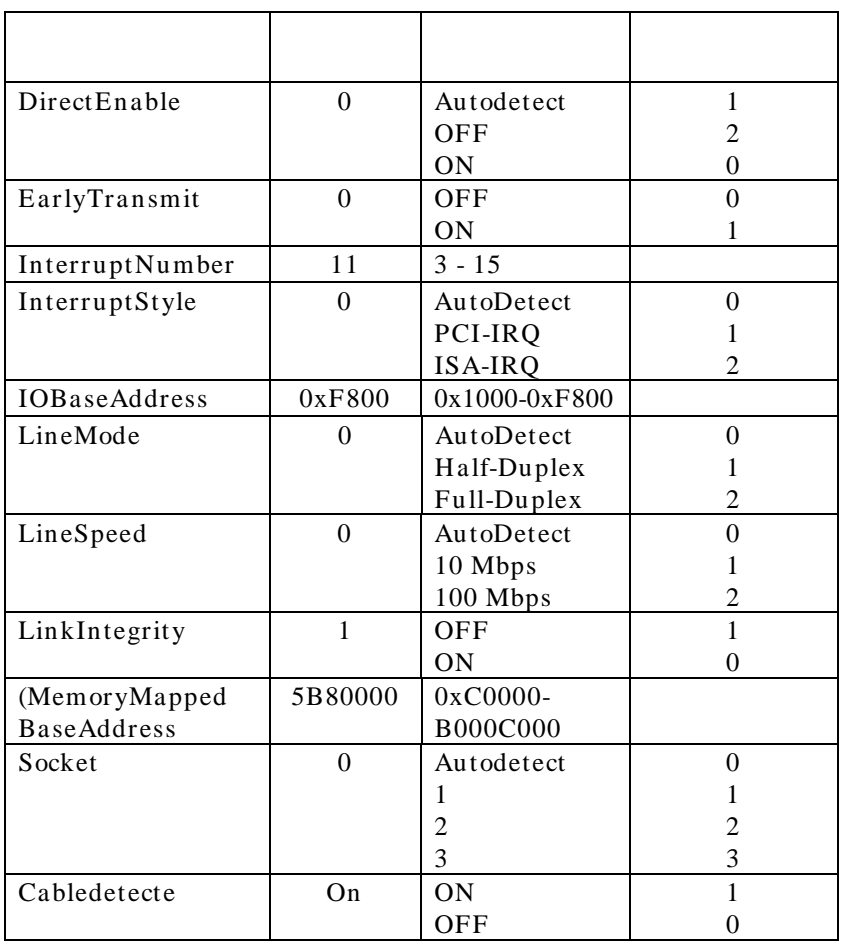

- トライバー・パラス . 「ドライバー・パラメ」 . 「ドライバー・パラメ」 . 「ドライバー・パラメ」 . 「ドライバー・パラメ」 . 「ドライバー・パラメ」 .

 $1.$ 

regedit

ネットワーク管理者の方へ:

- 2. HKEY\_LOCAL\_MACHINE, SYSTEM, CurrentContrilSet, Services, IBMC
- $3.$
- 4. NewValue Network Address (  $)$
- 5. Network Address Value Data  $12 \qquad \qquad ( \qquad \qquad ) \qquad \qquad \text{OK}$

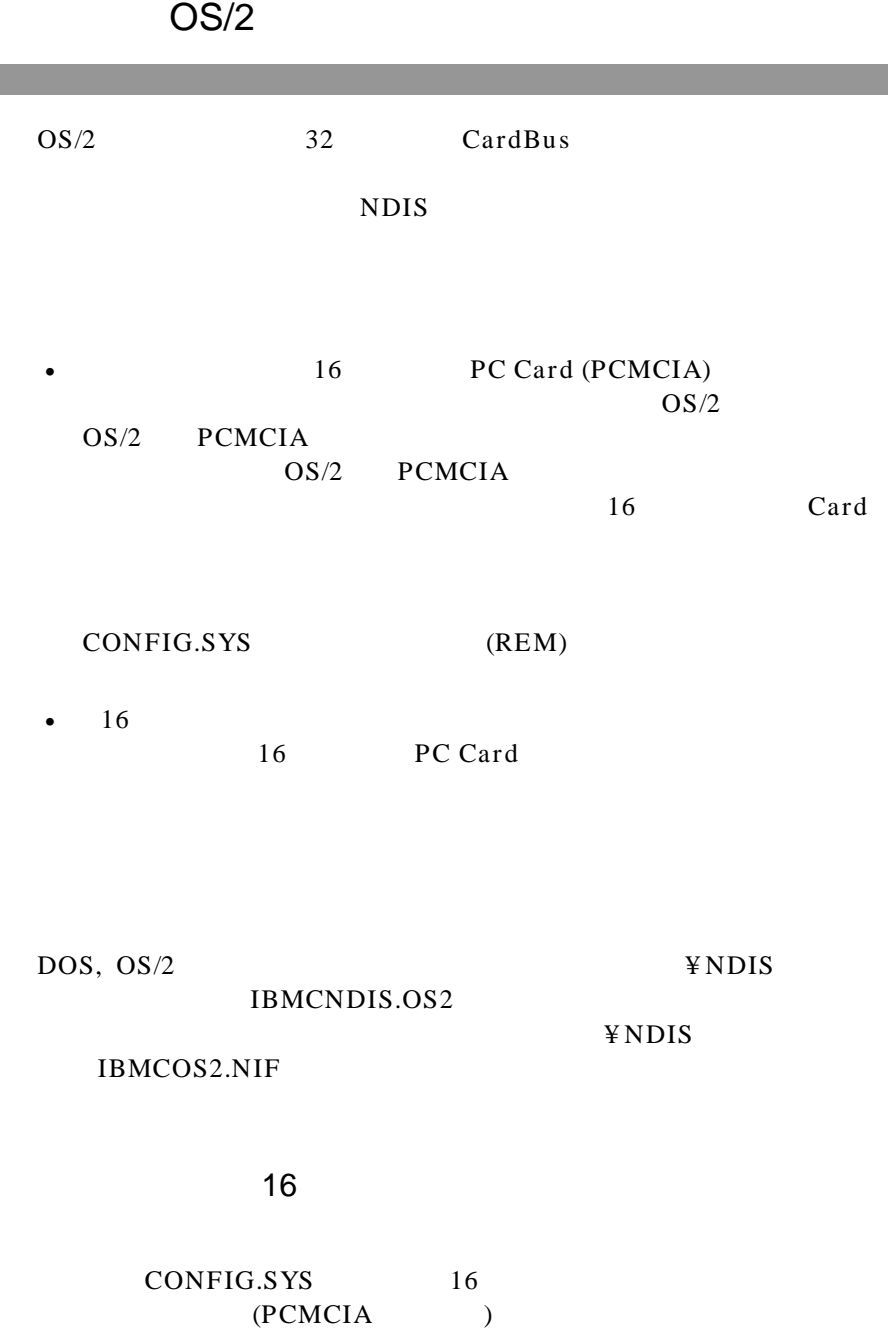

CODEPAGE=932,437 DEVINFO=KBD, JP, C: \OS2\KEYBOARD.DCP

 . .

rem BASEDEV=PCMCIA.SYS /P rem DEVICE=C:\OS2\MDOS\VPCMCIA.SYS

REM DEVICE=C: \CG2\BOOT\COMSYS REM DEVICE=C:\QS2\MDOS\VCOMSYS

rem BASEDEV=IBM2SSO4. SYS rem BASEDEV=IBM2SS14. SYS

SET ADAPTER\_N F=I BMTOKCS. N F SET SRVNAME1=CPIJOM6F

rem BASEDEV=AUTODRV2.SYS rem DEVICE=C:\OS2\BOOT\\$ICPMOS2.SYS

16 (IBM2SSxx.SYS) ThinkPad PCMCIA.SYS VPCMCIA.SYS

AUTODRV2.SYS 16 PC Card \$ICPMOS2.SYS

 $\lambda$ 

ThinkPad

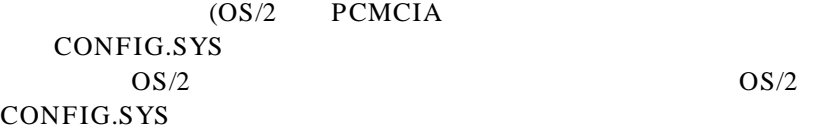

 . . OS/2 MPTS

LAN OS/2 Warp 1 MPTS  $MPTS$ , a. OS2 b. ¥IBMCOM cd IBMCOM) c. MPTS  $2$  $3$ ,  $OS/2$   $A:\nYNDIS$ 

EtherJet CardBus Adapter (OS2)

¥ NDIS¥ ¥ MPTS

MPTS

IBM 10/100

 $4 \times 10^{-10}$   $\frac{1}{2}$   $\frac{1}{2}$ 

 $5<sub>5</sub>$ 

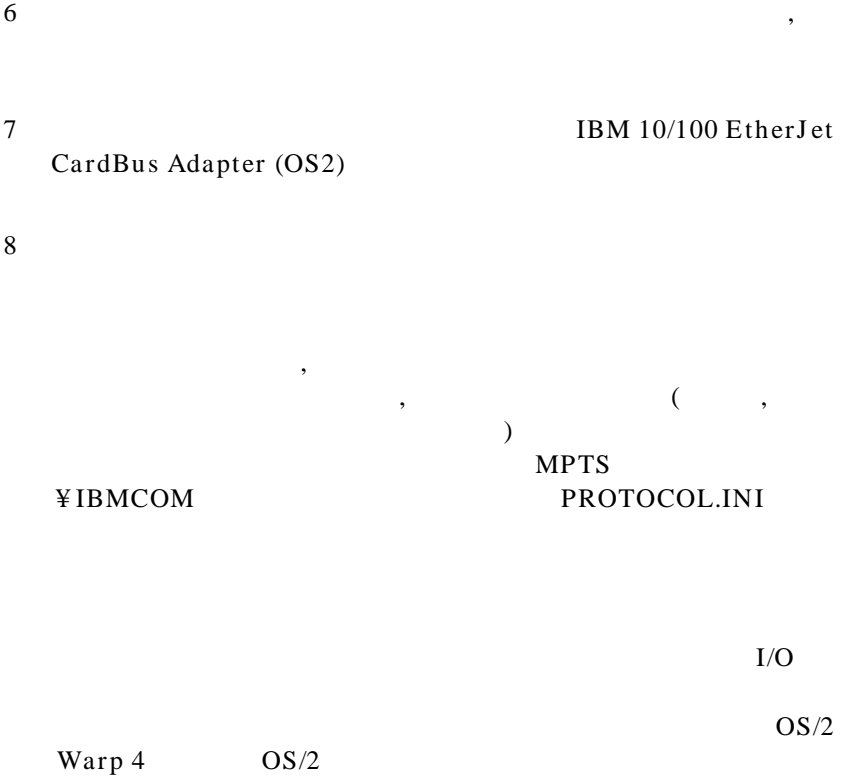

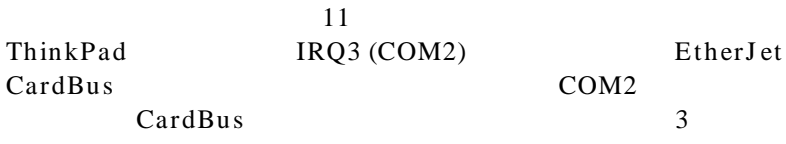

 $9 \leftrightarrow 9$ 

PROTOCOL.INI

PROTOCOL.INI OS/2 ¥IBMCOM OS/2 PROTOCOL.INI MPTS

PROTOCOL.INI

3 a state 3 a state 3 state 3 a state 3 a state 3 a state 3 a state 3 a state 3 a state 3 a state 3 a state 3  $\pm$ 

[IBMCOS2\_nif]

 DriverName = IBM\$  $M_f M R Y = 0 \times 5B800000$  $I$  OADDRESS =  $OxF500$  $IRQ = 3$ RXBUFFERSIZE =  $15$ TXBUFFERSIZE =  $2$ LINESPEED =  $100$  $LATENCY = 32$  $CAC + E = 8$ 

**SOCKET** 

SOCKET

# DOS

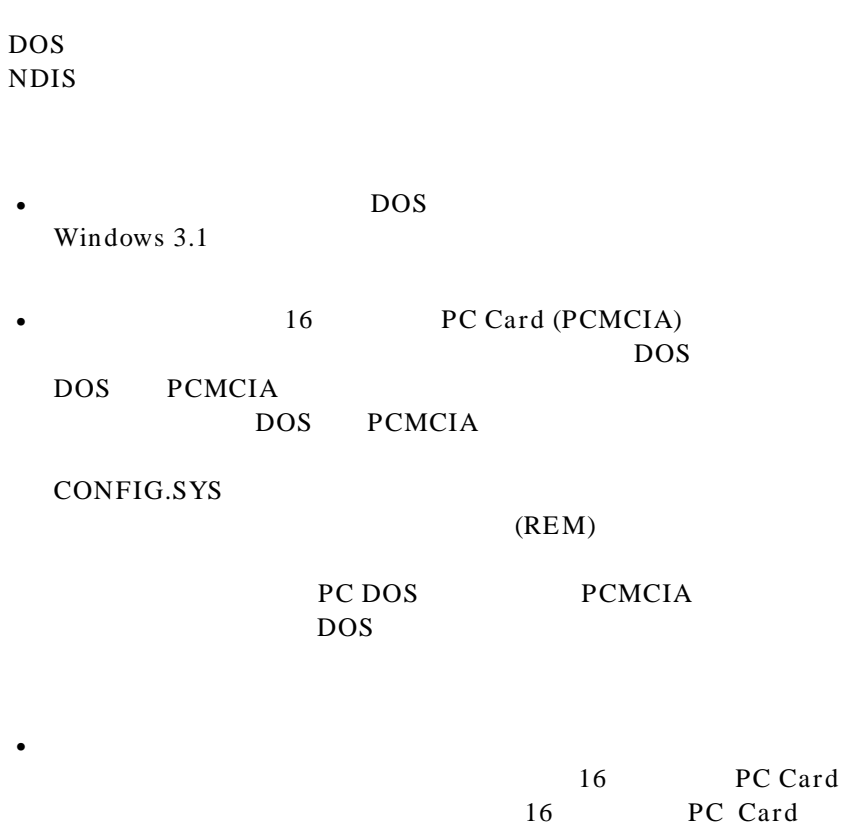

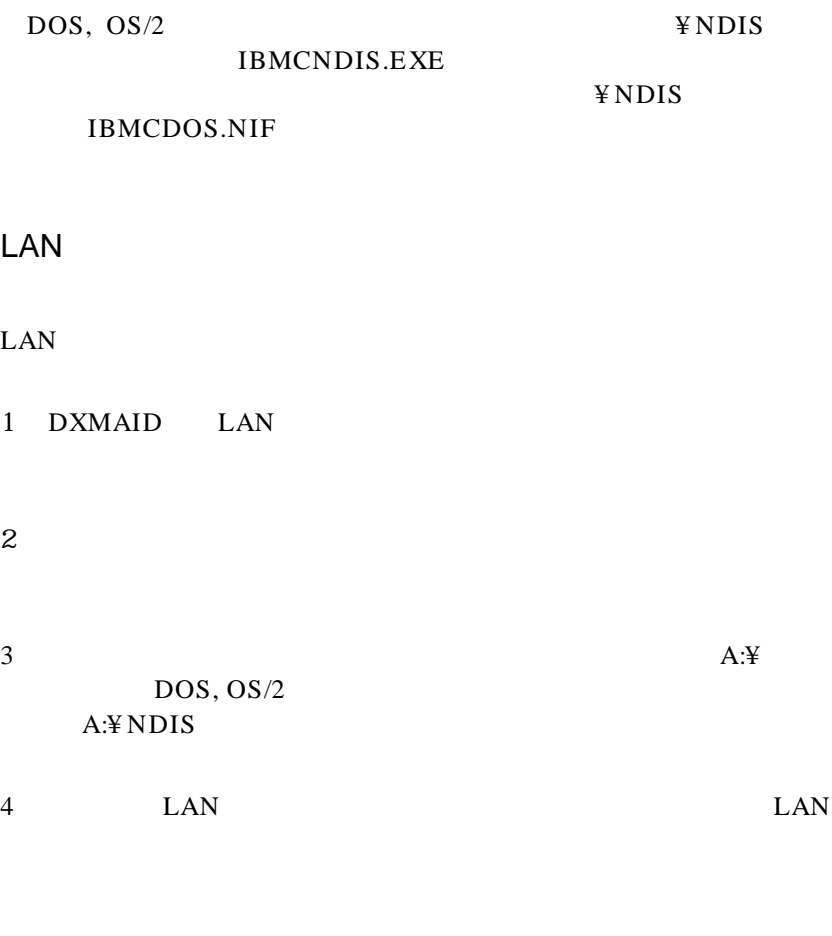

5 DXMAID

CONFIG.SYS EMM386 PROTOCOL.INI

PROTOCOL.INI LAN

#### (\* 1991)<br>
(\* 1992)<br>
FROTOCOL.INI

 $11$  3

#### $DOS$ EMM386

• CONFIG.SYS

DEVICE=C:\DOS\EMM386.EXE RAM X=D000-D7FF I=E000-EFFF FRAME=E000

• PROTOCOL.INI

PROTOCOL.INI

# [IBMCDOS\_NIF] DriverName  $=$  IBN\$  $MENORY = ONDOOOO$  $I$  OADDRESS = OXf500  $IRO = 3$ RXBUFFERSIZE =  $15$ TXBUFFERSIZE =  $2$  $LATENCY = 32$  $CAC + E = 8$

**SOCKET** 

SOCKET QUARE TREASURES

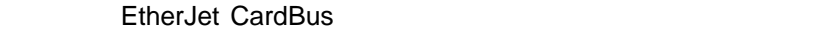

95, 98, NT

- アダプターに割り当てるシステム資源(割り込みレベル,メモリ  $1/O$
- CardBus **CardBus** CardBus CardBus CardBus

On the extension of the extension of the extension of the extension of the extension of the extension of the extension of the extension of the extension of the extension of the extension of the extension of the extension o

- CardBus
- $\bullet$   $\bullet$   $\bullet$

# **CableDetect**

CACHE CardBus DIRECTENABLE

 $(32 \t NDIS3 \t IBMC.SYS)$ CardBus EtherJet CardBus EtherJet

AutoDetect, Off, On

EtherJet CardBus CardBus

On CardBus

#### EtherJet

AutoDetect CardBus CardBus EtherJet EtherJet  $\blacksquare$ 

DRIVERNAME=IBMC\$

DOS 0S/2 NDIS

#### PROTOCOL.INI

# EARLYRECEIVE NOE ARLYRX

# EARLYTRANSMIT **NOE ARLYTX**

#### ERT

Advanced Look-ahead Pipelining(  $\overline{\phantom{a}}$ LOW MEDIUM HIGH

INT

IRQ

INTERRUPTSTYLE  $(32 \qquad \text{NDIS3} \qquad \text{IBMC.SYS} \qquad )$ ISA IRQ PCI IRQ CardBus AutoDetect, PCI-IRQ, ISA-IRQ AutoDetect IOADDRESS IOBASEADDRESS EtherJet CardBus I/O  $16$ EtherJet CardBus I/O 128  $I/O$  $I/O$   $I/O$  $I/O$ 

# I/O PORT **IOADDRESS**

# IRQ

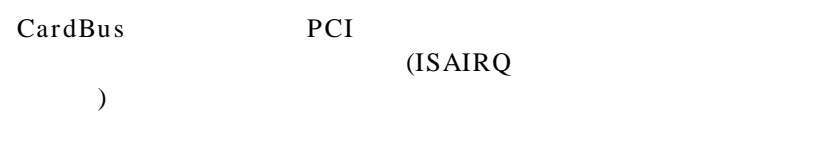

# ISAIRQ

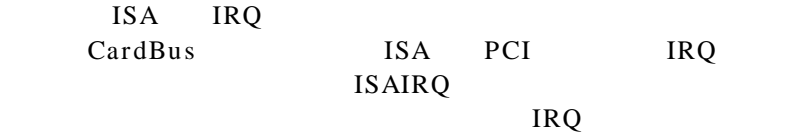

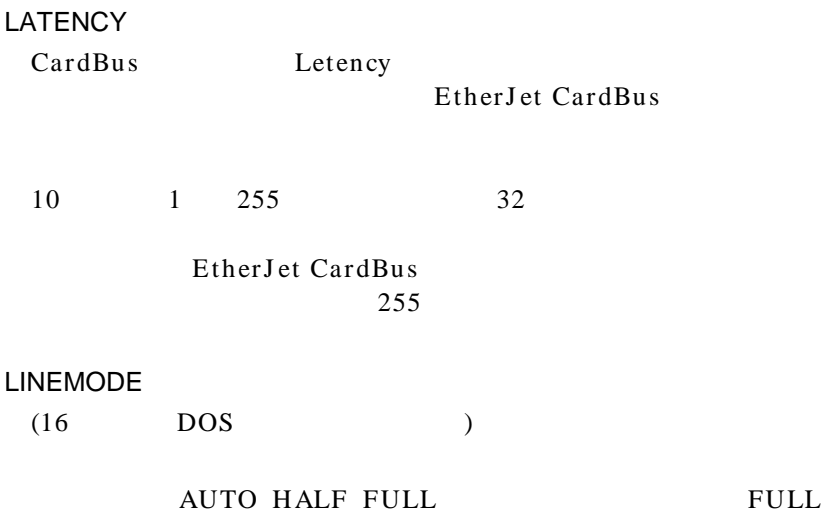

EtherJet CardBus

# LINEMODE

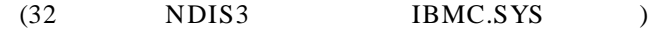

AutoDetect, Half Duplex, Full-Duplex Full-Duplex EtherJ et CardBus

#### LINESPEED

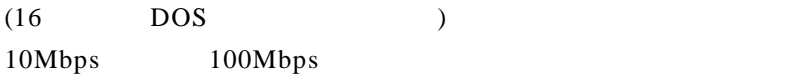

# LINESPEED

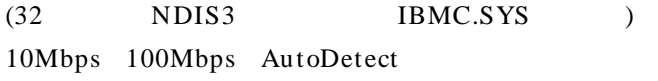

AutoDetect

# LINKDISABLE

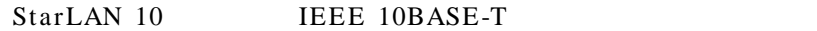

# MEM MEMORY  $MODE$  MEMORY ( $I/O$ )  $(MODE \t) 4KB$  16

### MODE

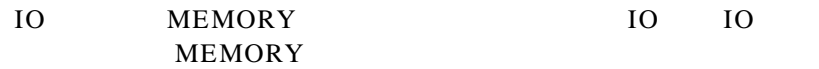

**NETWORKADDRESS** 

 $MAC$ 

EtherJet

**NOBURST** 

## EtherJet CardBus

NOCHECK

 $I/O$   $)$ 

 $\overline{C}$ 

NODEADDRESS NETWORKADDRESS

# NOEARLYRX

Advanced Look-ahead

Pipelining

Advanced Look-ahead Pipelining
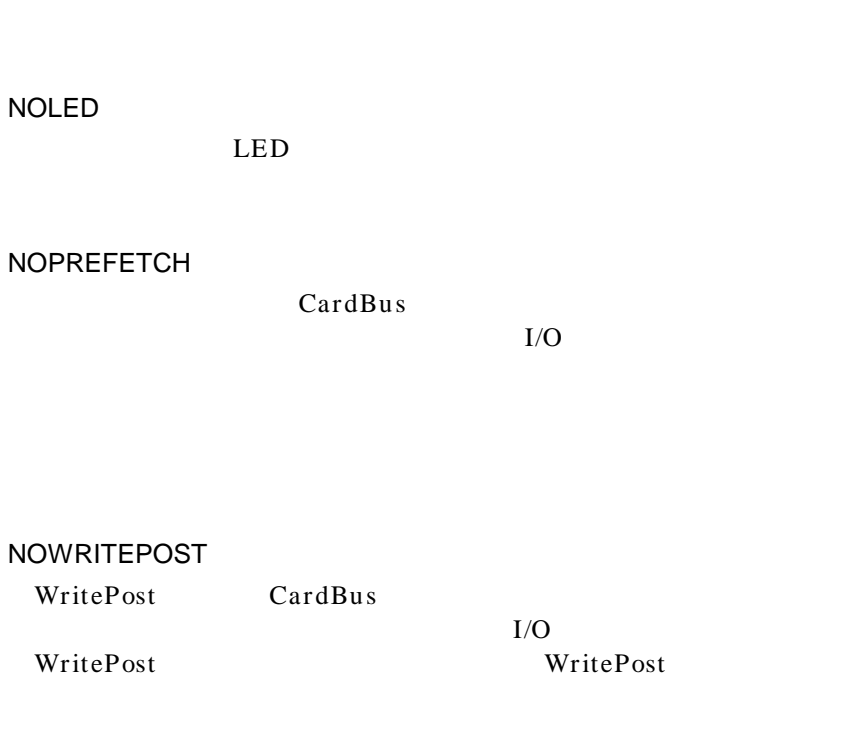

Early transmit (
Farly transmit (
Farly transmit (
Farly transmit (
Farly transmit (

Early transmit (

NOEARLYTX

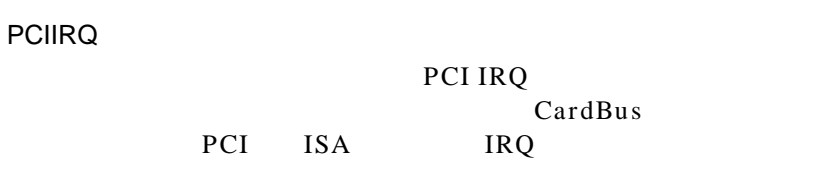

 $IRQ$ 

PORT (ODI ) **IOADDRESS** 

## **RXBUFFERSIZE**

 $10 \t\t 16$   $1 \t 30$ 32 ODI 1 100  $15$  $1520$ 

## SOCKET

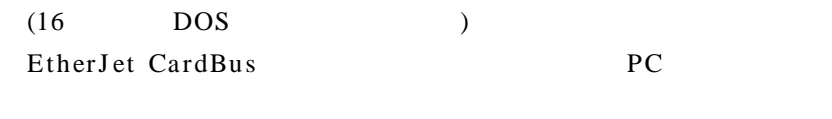

 $\overline{c}$  $, 4$ 

**SOCKET** 

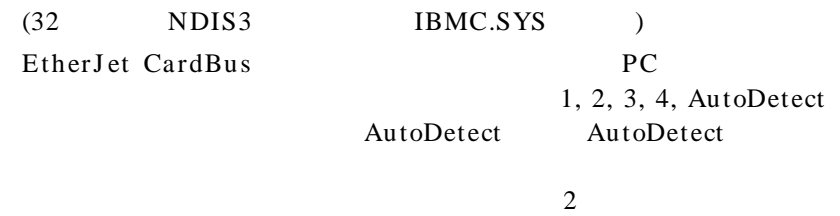

 $, 4$ 

## **TXBUFFERSIZE**

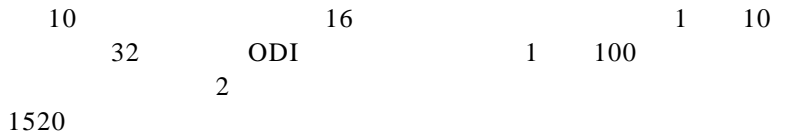

# VERBOSE

CardBus

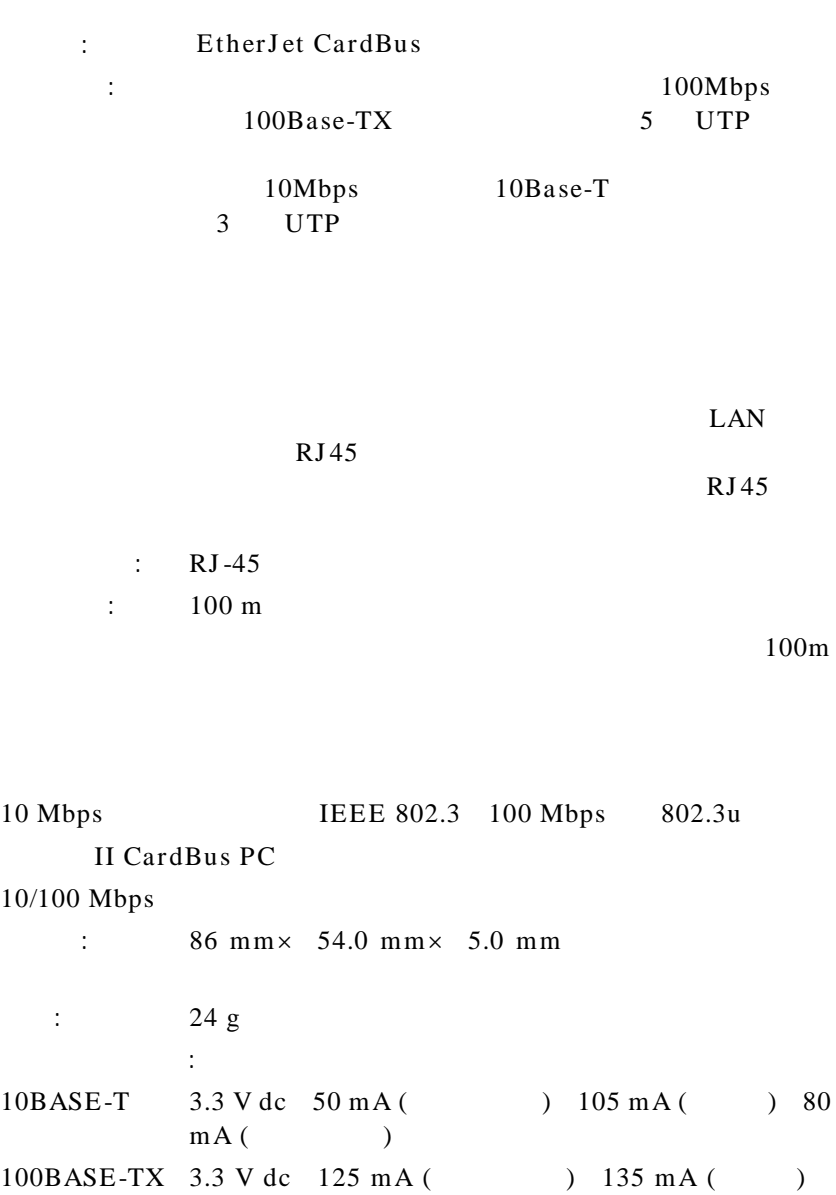

付録B. 技術情報

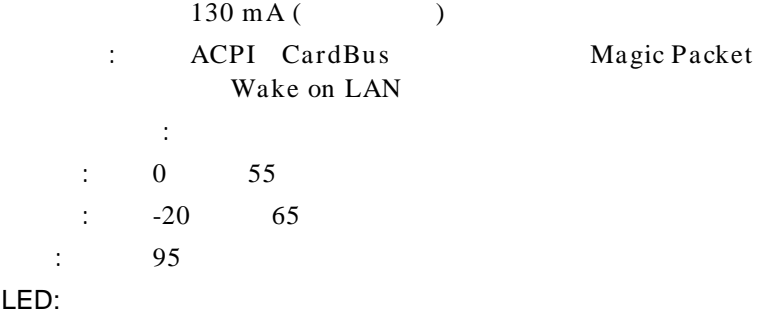

Magic Packet

- $LED$
- $\bullet$
- Published and the set of the set of the set of the set of the set of the set of the set of the set of the set

READ.ME

### $WEB$

# LED

## EtherJet CardBus LED  $\overline{L}$

- $(1)$  PC
- $(2)$
- $(3)$
- $(4)$

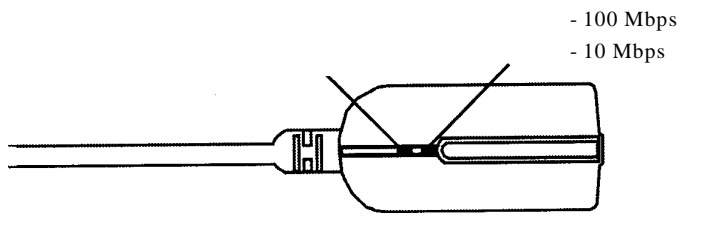

4-1. LAN (100BASE-TX/10BASE)

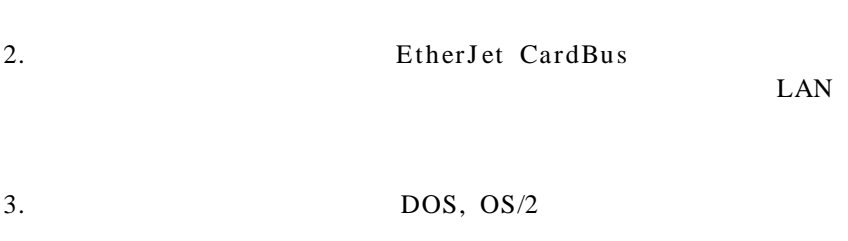

 $4.$ 

 $1.$ 

 $5.$ 

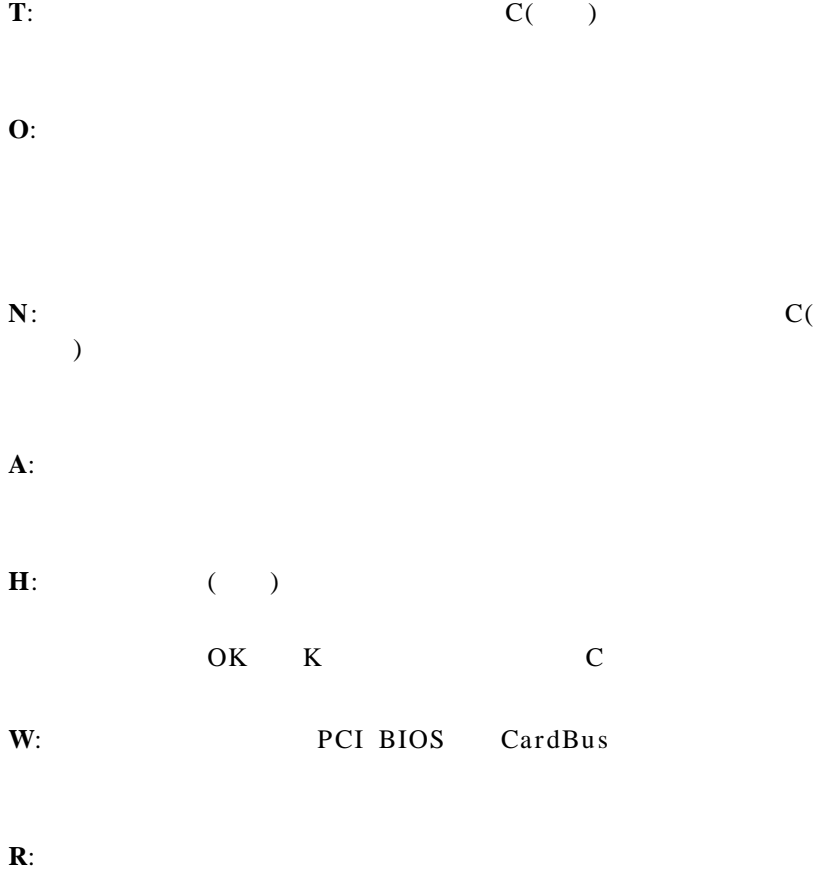

 $\mathbf{B}$ :

 $\mathbf{X}$ :  $\mathbf{A}$  $+Ctr1+$ 

•  $I/O$ 

 $\bullet$ • アダプターを交換してみて症状を確認してください。

 $\mathcal{R}$ 

 $\bullet$ 

• システムの始動時(ドライバーのロード時)にシステムがハン

• カード・サービス,ソケット・サービスの除去が可能な場合は, Ether J et

ネットワーク管理者の方へ - 障害判別手順

• PC Card CardBus

• DOS, OS2, Windows 95, Windows NT

•  $\bullet$ 

• LAN , CM, MPTS, NetWare, 3270PC

• ソフトウェアに問題修正モジュールがある場合はそれを入手し

http://www.ibm.co.jp/pccsvc/other.html

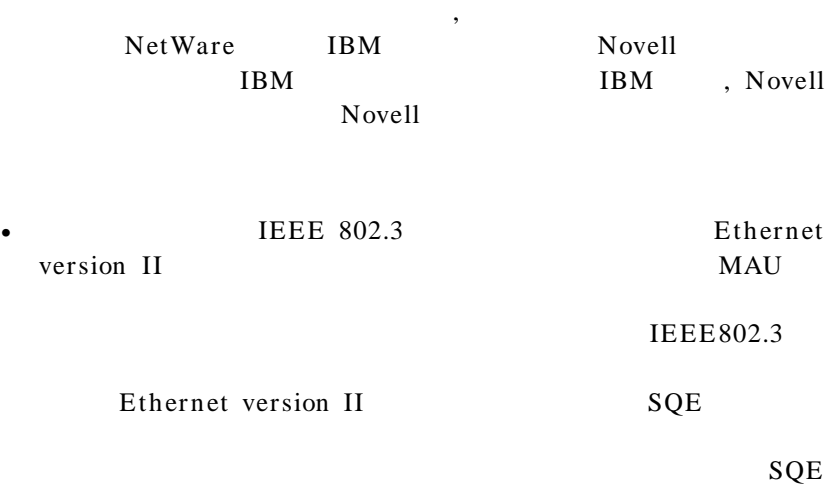

 $CPU$  $AC$ 

• ( ) BIOS

IBM Web extending to the URL contract of the URL contract of the URL contract of the URL contract of the URL contract of the URL contract of the URL contract of the URL contract of the URL contract of the URL contract of the URL c

• カブ, スイッチング・ハブ, スイッチング・ハブ, スイッチング・スイッチング

 $\bullet$  , we are the value of  $\bullet$  , we are the value of  $\bullet$  $\overline{\phantom{a}}$ 

が必要の場合は,CPU 稼動やハードディスクへの電源供給を最大

http://www.networking.ibm.com/nes/neshome.html

 $\bullet$ 

Bridge Hub/Concentrator

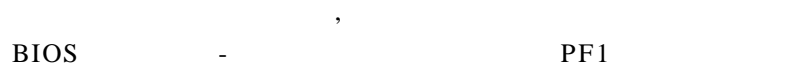

,  $\overline{\phantom{a}}$ 

## , BIOS

CONFIG.SYS , AUTOEXEC.BAT

- DOS, OS2, Windows 95, Windows NT
- LAN , CM, MPTS, NetWare, 3270PC
- *<sub>The main state of the main state of the main state*</sub>

• アダプター情報

• <sub>200</sub>

• <sub>200</sub>

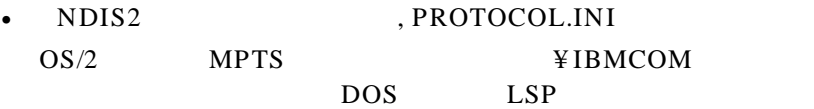

•  $OS/2$  MPTS  $\frac{3}{2}$  MPTS  $\frac{4}{2}$  IBMCOM LANTRAN.LOG

 $\,$ ,  $\,$ ,  $\,$ ,  $\,$ ,  $\,$ ,  $\,$ ,  $\,$ ,  $\,$ ,  $\,$ ,  $\,$ ,  $\,$ ,  $\,$ ,  $\,$ ,  $\,$ ,  $\,$ ,  $\,$ ,  $\,$ ,  $\,$ ,  $\,$ ,  $\,$ ,  $\,$ ,  $\,$ ,  $\,$ ,  $\,$ ,  $\,$ ,  $\,$ ,  $\,$ ,  $\,$ ,  $\,$ ,  $\,$ ,  $\,$ ,  $\,$ ,  $\,$ ,  $\,$ ,  $\,$ ,  $\,$ ,  $\,$ ,  $\,$ ,  $\,$ ,  $\,$ ,  $\,$ ,  $\,$ ,  $\,$ ,  $\,$ ,  $\,$ ,  $\,$ ,  $\,$ ,  $\,$ ,  $\,$ ,  $\,$ ,  $\,$ ,  $\,$ ,  $\,$ ,  $\,$ ,  $\,$ ,  $\,$ ,  $\,$ ,  $\,$ ,  $\,$ ,  $\,$ ,  $\,$ ,  $\,$ ,  $\,$ ,  $\,$ ,  $\,$ ,  $\,$ ,  $\,$ ,  $\,$ ,  $\,$ ,  $\,$ ,  $\,$ ,  $\,$ ,  $\,$ ,  $\,$ ,

 $\bullet$  , the results of the results of the results of the results of the results of the results of the results of the results of the results of the results of the results of the results of the results of the results of the

• Particular experiments of the second second second second second second second second second second second second second second second second second second second second second second second second second second second s

 $\bullet$ 

 $106-0032$  3  $2-31$ 

付録D. 特記事項

IBM World Trade Asia Corporation Intellectual Property Law & Licensing

#### $IBM$

Etherjet OS/2<br>HelpCenter SAA HelpCenter<br>HelpWare HelpWare Systems Application Architecture<br>
IBM ThinkPad  $ThinkPad$ Operating System/2 Wake on LAN

LANDesk<sup>®</sup> Intel Corporation

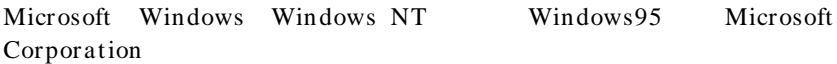

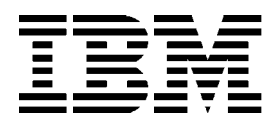

Printed in Japan

部品番号:25L4858

# 日本アイ·ビー·エム株式会社

106-8711 3-2-12